| Name: | Date: |  |
|-------|-------|--|
|       |       |  |

## BIM I Word

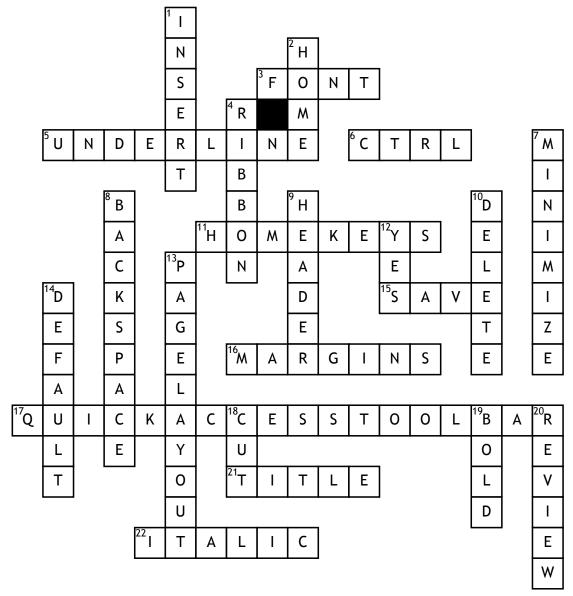

## **Across**

- 3. Text style
- **5.** To place a line under a letter or word
- 6. This key is used as a shortcut key
- **11.** The keys your fingers should rest on when keying
- **15.** This is what you must do when finished with a document, if you ever want to see it again
- **16.** On the page layout ribbon tab, use this to change the amount of blank space left around the edge of your printed document
- **17.** This toolbar is at the top left corner of the word screen and displays icons of different commands

- **21.** The bar at the top of the word screen that shows the name of the document
- **22.** Use this to make your letters slanted

## Down

- 1. To add a picture to a document click on this tab
- **2.** To change to font color click on this tab
- **4.** The part of the word screen that is directly under the ribbon tabs
- 7. The opposite of maximize
- **8.** To delete something to the left of the cursor, use this key

- **9.** Use this to place the same information at the top of every page in a document
- **10.** To delete something to the right of the cursor, use this key
- **12.** It is possible to change the font size on the home ribbon tab
- **13.** Change the page orientation by clicking on this tab
- **14.** The original settings on the computer
- **18.** To remove a letter or sentence from a document
- **19.** This makes the type darker than normal
- **20.** To use spell check you must go to this ribbon tab